# <span id="page-0-0"></span>**Adjustable Toggles**

## **What are Adjustable Toggles**

An adjustable toggle gives the user a virtual on/off toggle switch which can be used to modify the direction of call routing based on its position. Once Adjustable Toggles are created they can be set using the inbound behavior of an extension, allowing the user to dial an extension to change the toggle's status. The state of the toggle can then be used to determine call flow in additional extensions.

One example where toggles could be used are in instances where the user wants to have manual control over call routing without using the control panel or schedules.

For the purpose of this guide, we will be creating a toggle for "night mode". The user wants to have the ability to switch the call routing from its usual hunt group ring when the office is open, to a night mode where calls are directed to voicemail. This guide will cover creating an Adjustable Toggle, assigning it to an extension where it can be adjusted from an account phone, and using the status of the toggle to direct call flow.

#### **Creating a toggle**

1. Login to the NocTel control panel and click **Account Preferences** in the left-hand menu to expand the section.

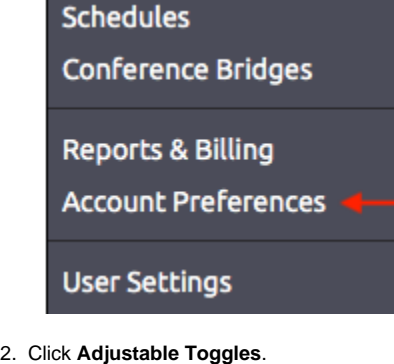

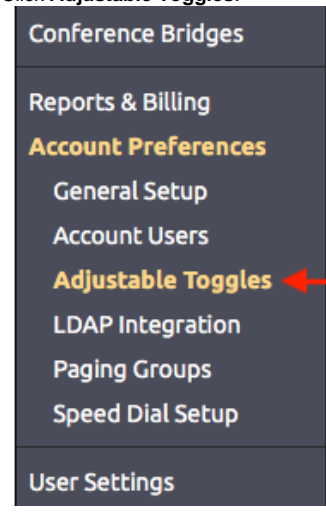

3. The Adjustable Toggles page will display any previously made toggle in the list. To create a new toggle, click the "**Add a Toggle**" link above the

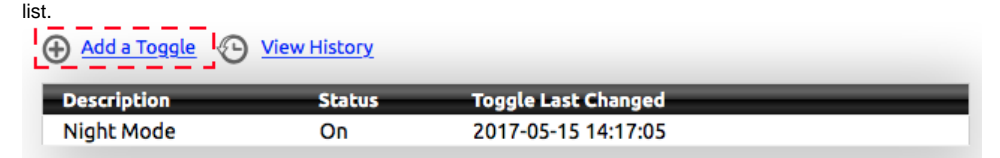

4. In the **Edit Toggle** Page's **Description** box enter a name for the toggle.

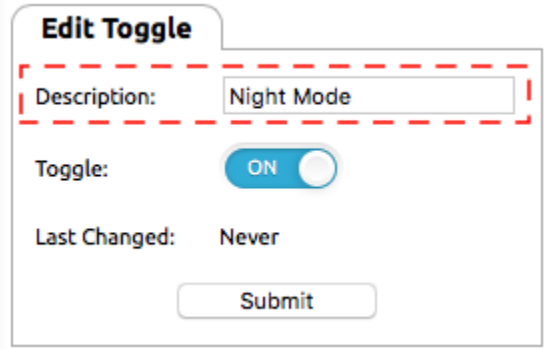

5. Set the **Toggle** to the current status you want. For our example, we are setting the Toggle to off.

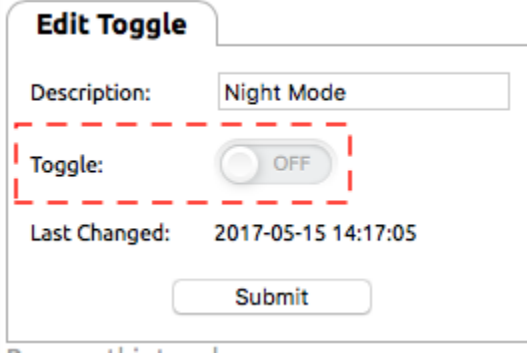

6. Click **Submit**.

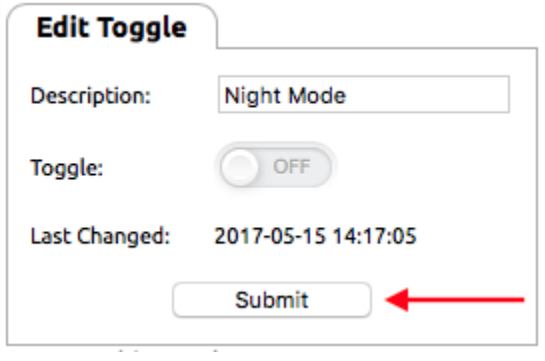

### **Creating Extensions to Set the Toggle via a Phone**

Now that the toggle is made, two virtual extensions need to be built. One to set the toggle to on status and one to set the toggle to off status. This will allow the user to dial the extension and set the toggle's state.

1. Login to the NocTel control panel and click **Extensions** in the left-hand menu.

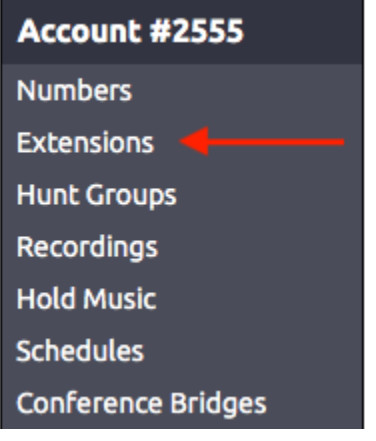

2. Above the list of existing extension, click the "**Add a New Extension**" link.

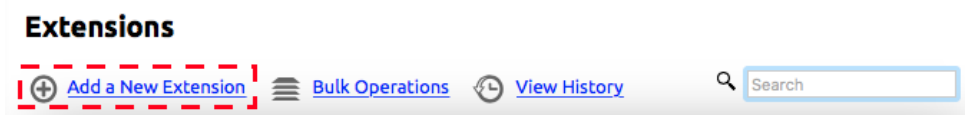

3. On the following page locate the **Virtual Extension** area and click "**Add Virtual**" to be taken to a new extension page where its details can be edited.

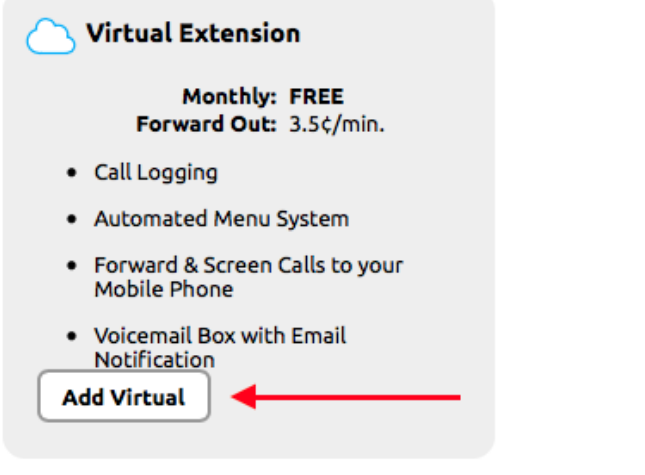

4. Click on the **pencil** icon next to Untitled Extension at the top of the page to give the extension a number and a name.

Edit

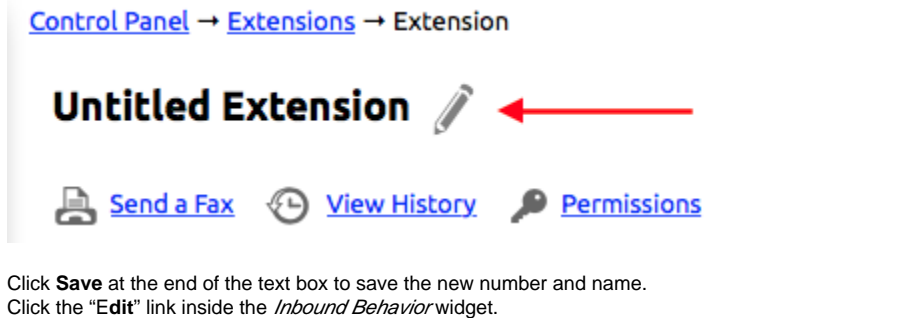

Inbound Behavior: Ring+Voicemail

5. 6.

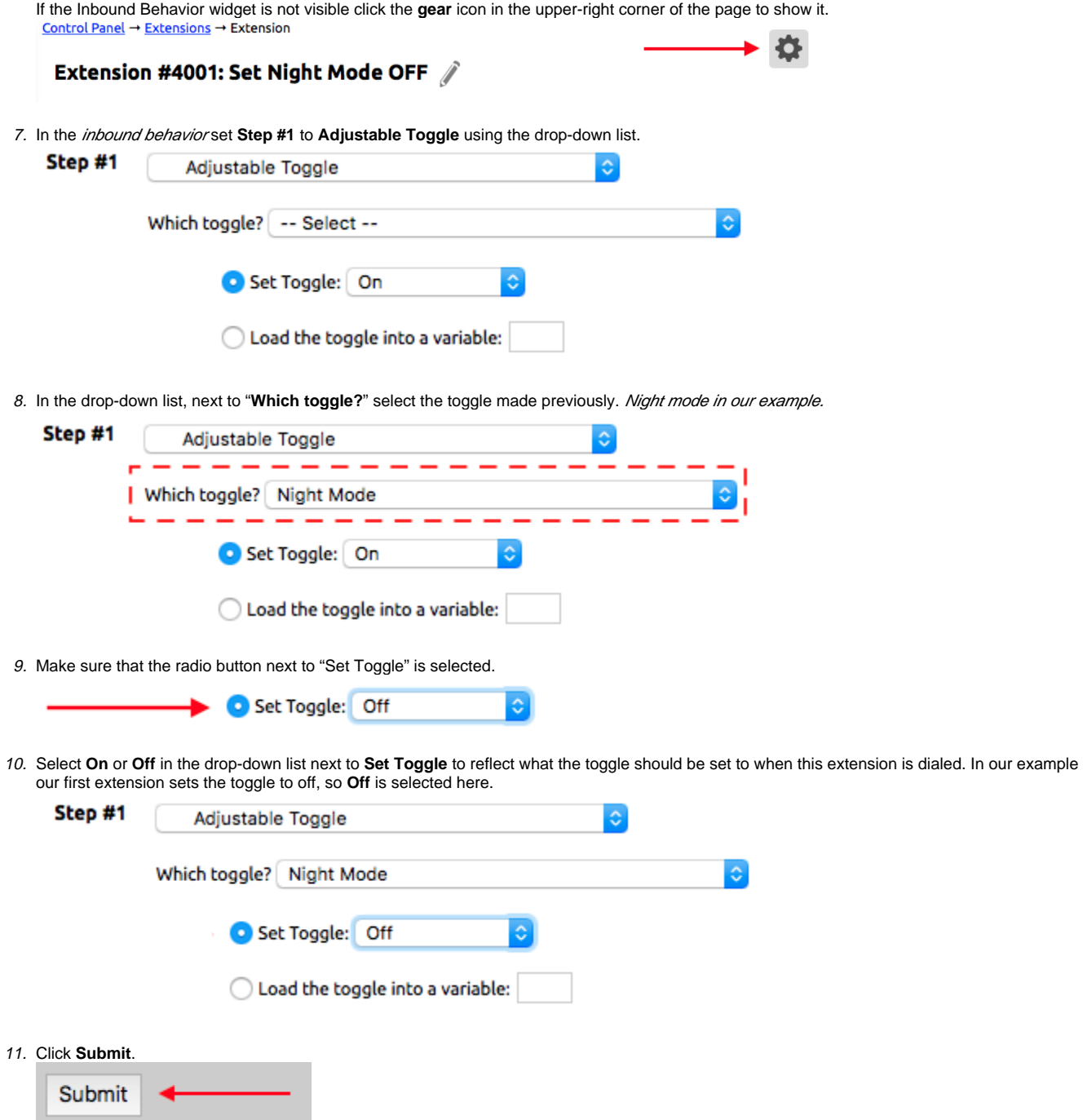

12. Repeat the above steps to create the extension that will set the toggle to its other status. For our example, we would create extension "4002: Set Night Mode ON" with the action to adjust the Night Mode Toggle to ON.

## **Using Adjustable Toggles in Call Routing**

Now that the toggle has been created and controlling extensions are made to set the toggle to off and on by dialing the extension numbers; we can use the toggle as a variable in the inbound behavior of a call. In our example, we want calls to ring a hunt group when the *night mode toggle* is off, and go to directly voicemail when the toggle is on. The following steps will guide you through creating this example:

- 1. If the primary routing is not already created, create a virtual extension using steps 1 5 in the previous section and use the **Numbers** menu in the control panel to route a number to the extension.
- 2. Click **Edit** in the **Inbound Behavior** widget of the extension.

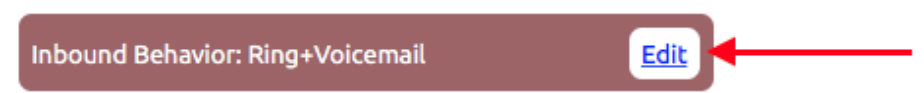

- 3. For **Step #1** select **Adjustable Toggle** from the drop-down list.
- 4. For **Which Toggle?** Select the pre-made toggle. Night Mode in our example. Step #1 Adjustable Toggle õ Which toggle? Night Mode Set Toggle: On õ C Load the toggle into a variable: Night
- 5. Click the radio button next to "**Load the toggle into a variable:**" and assign the variable a name, for our example we will be using **Night** as the variable.

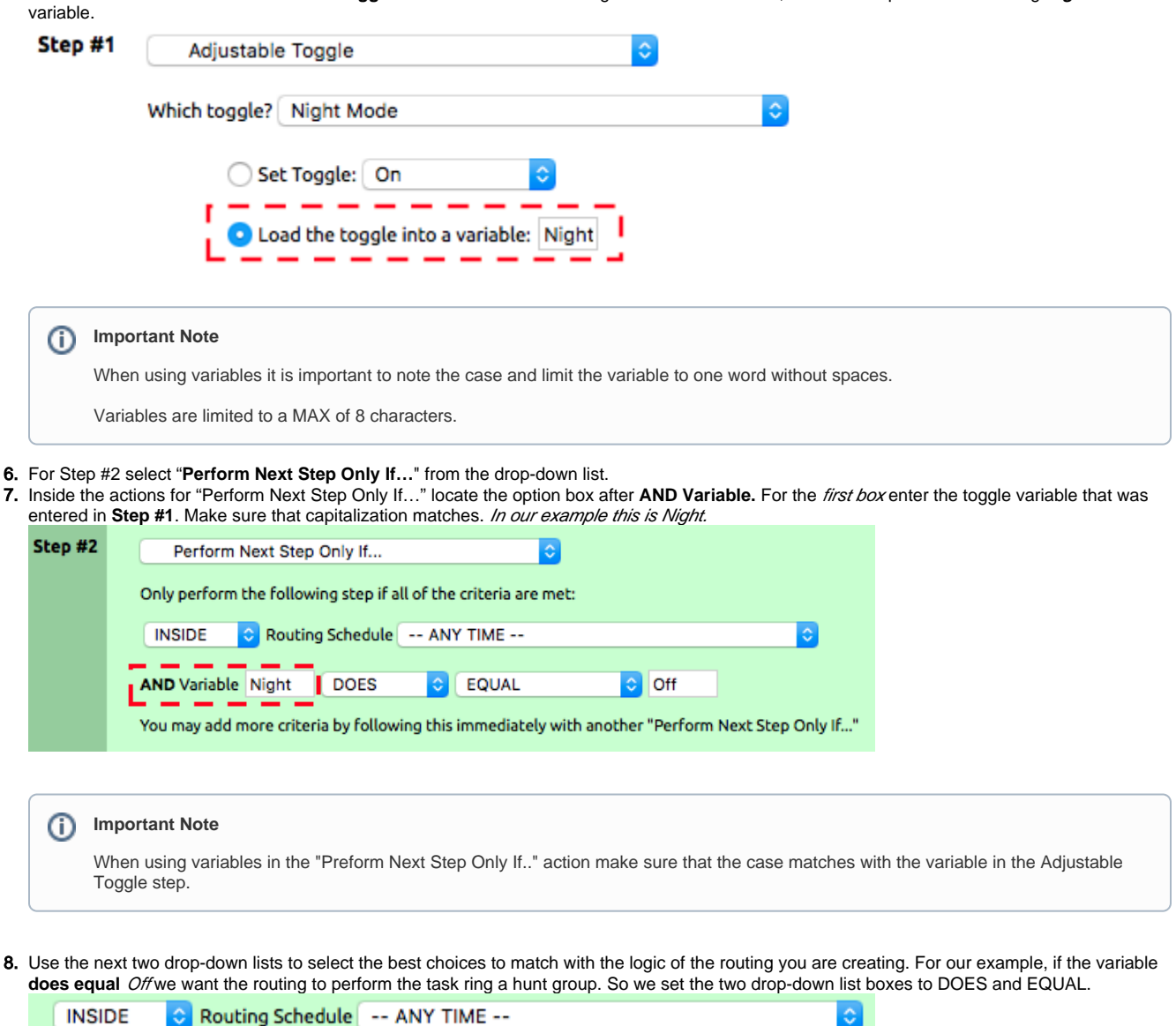

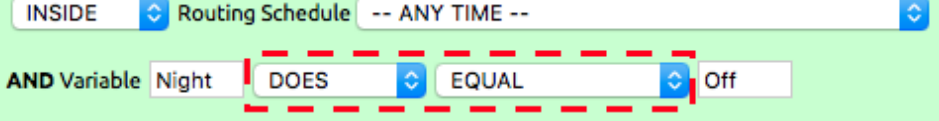

9. For the last box in the **AND variable** line type in the status that the toggle should be in to perform the subsequent tasks. This should be either **On** or **Off**. For this example, we are looking to see if the night mode toggle is Off.

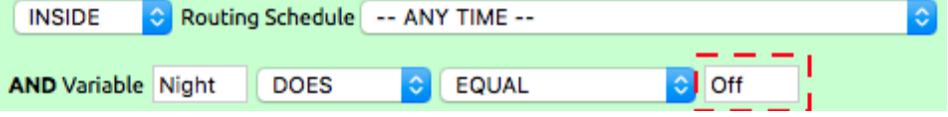

⋒ **Important Note**

The "Off" or "On" variable much be capitalized ("on" or "off" will not work).

10. Set **Step #3** to the action that the call should perform if the outcome to the setting created in **Step #2** is **true**. In this example, we are having the call ring a Hung Group for 24 seconds. You can use the "**and also"** action to link together several actions the routing should perform if the criteria is true.

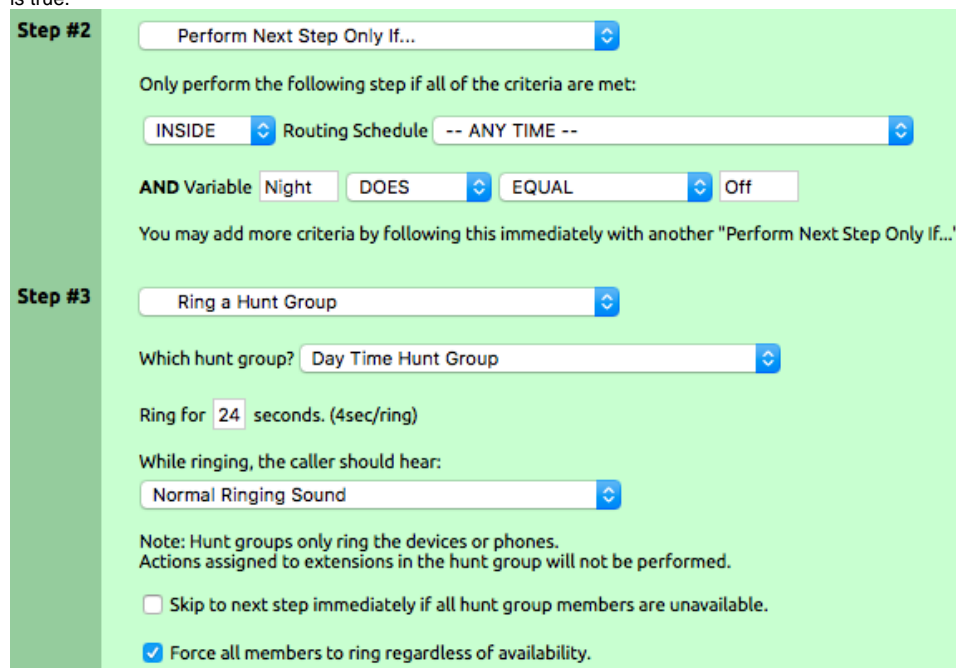

11. Once the steps for what happens if the criteria **in Step #2** is **true** are set, use the "**…Else**" action to direct what should occur if the statement is **fal se**. In the example shown this is to send the call to voicemail.

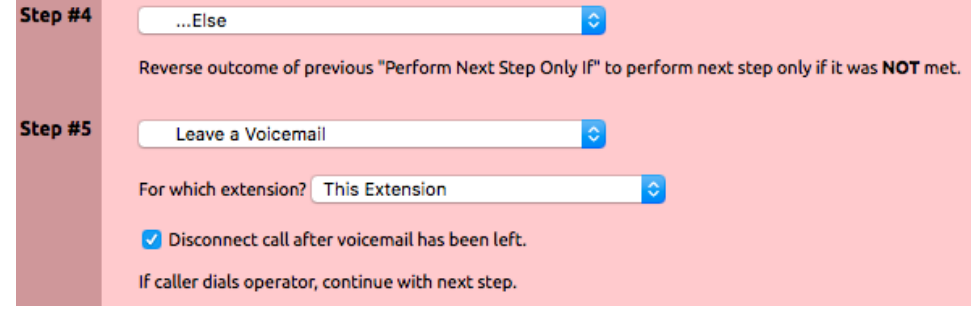

12. Once the call routing actions are completed click **Submit** to save.

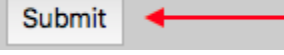

With the Toggle created, extensions made to control the toggle's state, and the toggle used as a variable in the inbound routing of a call, the calls direction in the routing can be changed by dialing the On/Off extensions for the toggle. Simply dial the On or Off extension numbers to set the toggle status and direct calls. These extensions can also be assigned to buttons on Polycom phones using the [Speed Dial Directory](https://www.noctel.com/help/display/docs/Configuring+Speed+Dial) feature, as well.

#### Related articles

- [Flipper Schedules](https://noctel.com/help/display/docs/Flipper+Schedules)
- [Time of Day Routing and Schedules](https://noctel.com/help/display/docs/Time+of+Day+Routing+and+Schedules)
- [Adjustable Toggles](#page-0-0)
- [Stopping Robocalls Routing Solution](https://noctel.com/help/display/docs/Stopping+Robocalls+-+Routing+Solution)
- [Holiday Routing](https://noctel.com/help/display/docs/Holiday+Routing)